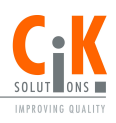

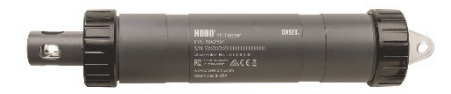

### **pH- und Temperaturlogger HOBO MX**

### MX2501

### *Im Lieferumfang enthalten:*

- Installierte und in Lagerlösung eingetauchte pH-Elektrode
- Zusätzliche Elektroden-Lagerlösung
- Anti-Biofouling-Kupferschutz
- O-Ring-Silikonfett und Schaumstoffstäbchen

### *Erforderlich:*

- HOBOconnect-App
- Mobilgerät mit Bluetooth und iOS, iPadOS® oder Android™ oder ein Windows-Computer mit einem integrierten BLE-Adapter oder unterstützten BLE-Dongle
- Deionisiertes oder destilliertes Wasser und Spritzflasche
- Kalibrierlösungen

#### *Zubehör:*

- pH-Ersatzelektrode (MX2500-ELECTRODE)
- Kalibrierset mit 3 Flaschen: 4,01-, 7,00- und 10,00-pH-Kalibrierlösung (MX2500- CAL-KIT) und Kalibrierbecher (MX2500- CAL-BKR)
- Wartungskit mit Kalibrierset plus Lagerlösung (MX2500- MAINT-KIT)
- 4,01-pH-Kalibrierlösung (MX2500-CAL-4)
- 7,00-pH-Kalibrierlösung (MX2500-CAL-7)
- 10,00-pH-Kalibrierlösung (MX2500-CAL-10)
- Elektroden-Lagerlösung (MX2500-STORE-SOLN)
- Ersatz-Sensor-Endkappe (MX2500-END-CAP)
- Ersatz-Anti-Biofouling-Kupferschutz (MX2500- GUARD)
- Durchsichtige Ersatz-Lagerkappe (MX2500- STORAGE-CAP)

Der pH- und Temperaturlogger HOBO MX wurde für die Langzeitüberwachung des pH-Werts in aquatischen Systemen entwickelt. Mit seiner auswechselbaren pH-Elektrode und seinem Anti-Biofouling-Kupferschutz kann dieser besonders haltbare Logger sowohl in Süß- als auch in Salzwasserumgebungen eingesetzt werden. Dieser Logger ist für die drahtlose Kommunikation mit einem Mobilgerät Bluetooth® Low Energy-aktiviert. Mithilfe der HOBOconnect®-App können Sie den Logger mühelos kalibrieren und konfigurieren, protokollierte Daten auf Ihr Smartphone, Tablet oder Computer herunterladen oder Daten zur weiteren Analyse automatisch zu HOBOlink® hochladen. Sie können den Logger auch dazu konfigurieren, Statistiken zu berechnen, Alarme bei bestimmten Schwellenwerten auszulösen oder um die Burst-Protokollierung zu aktivieren, bei der Sensormesswerte in kürzeren Intervallen protokolliert werden, wenn der pH-Wert oder die Temperatur bestimmte Grenzwerte überoder unterschreitet.

## **Spezifikationen**

#### **pH-Sensor**

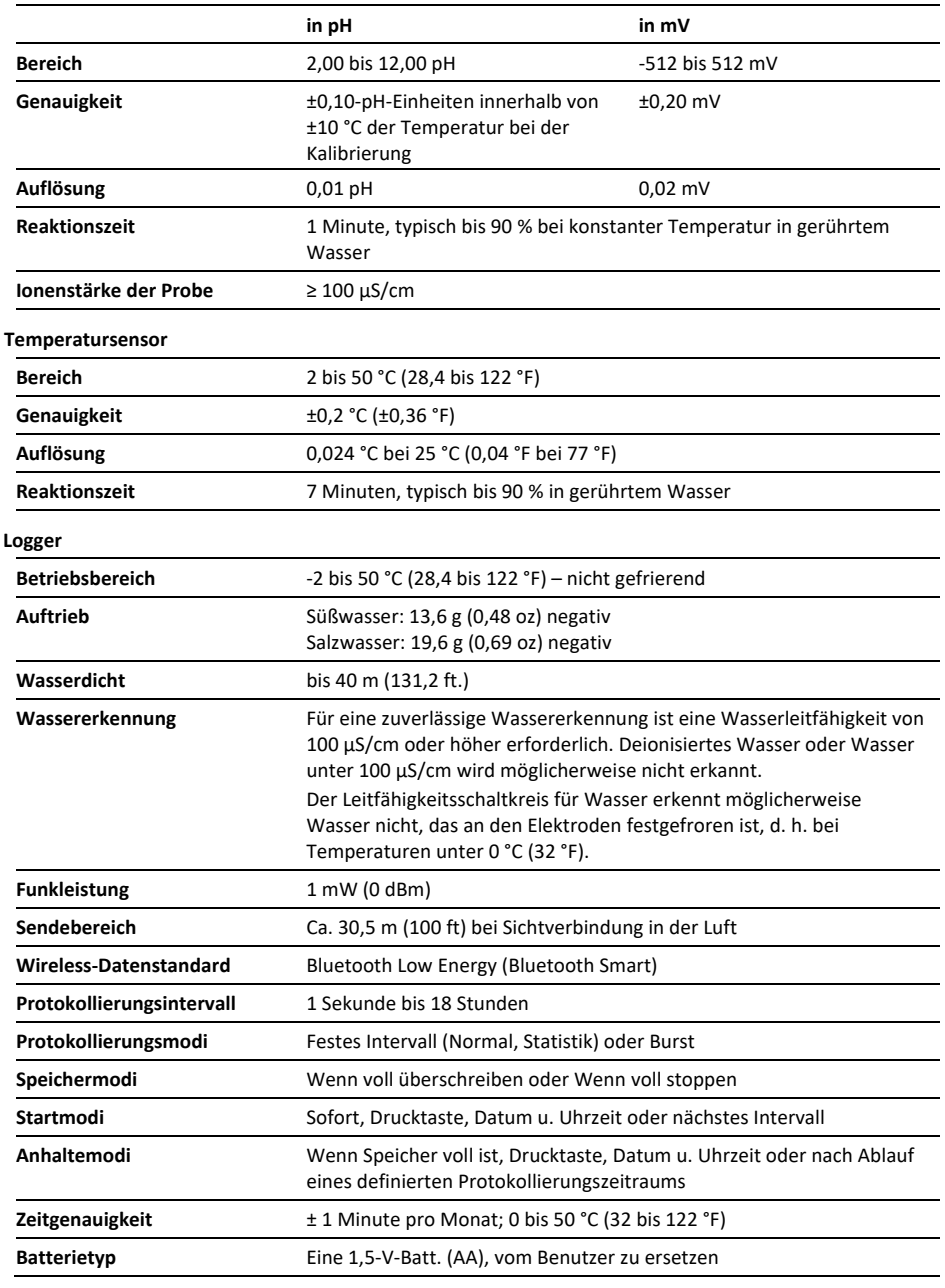

## **Spezifikationen (Fortsetzung)**

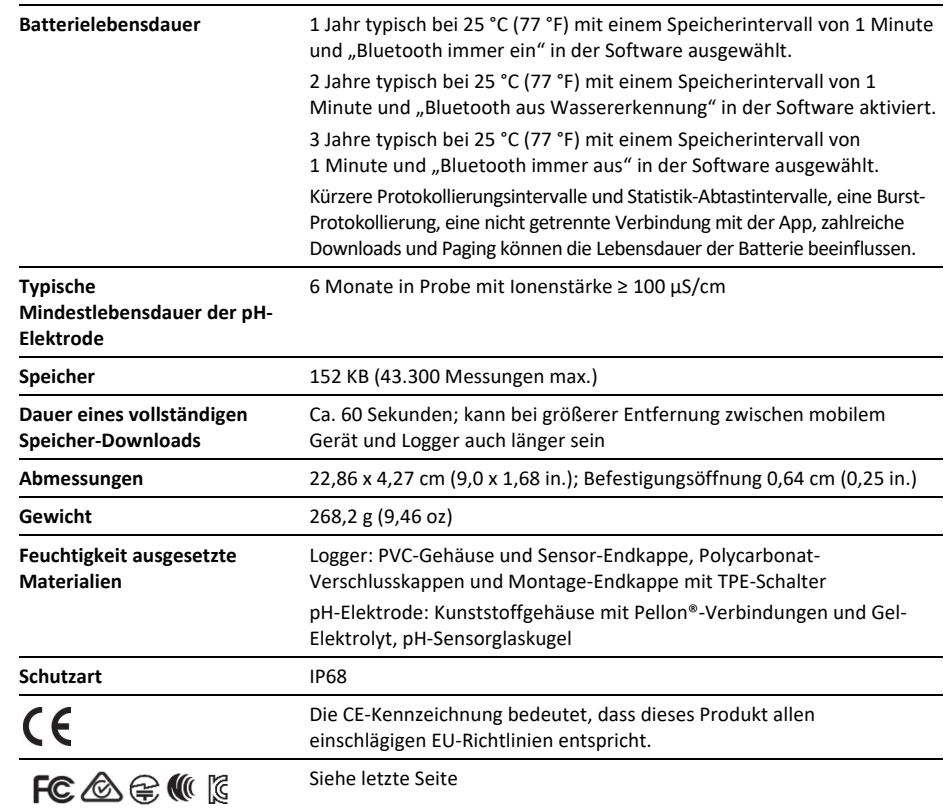

## **Logger-Komponenten und Betrieb**

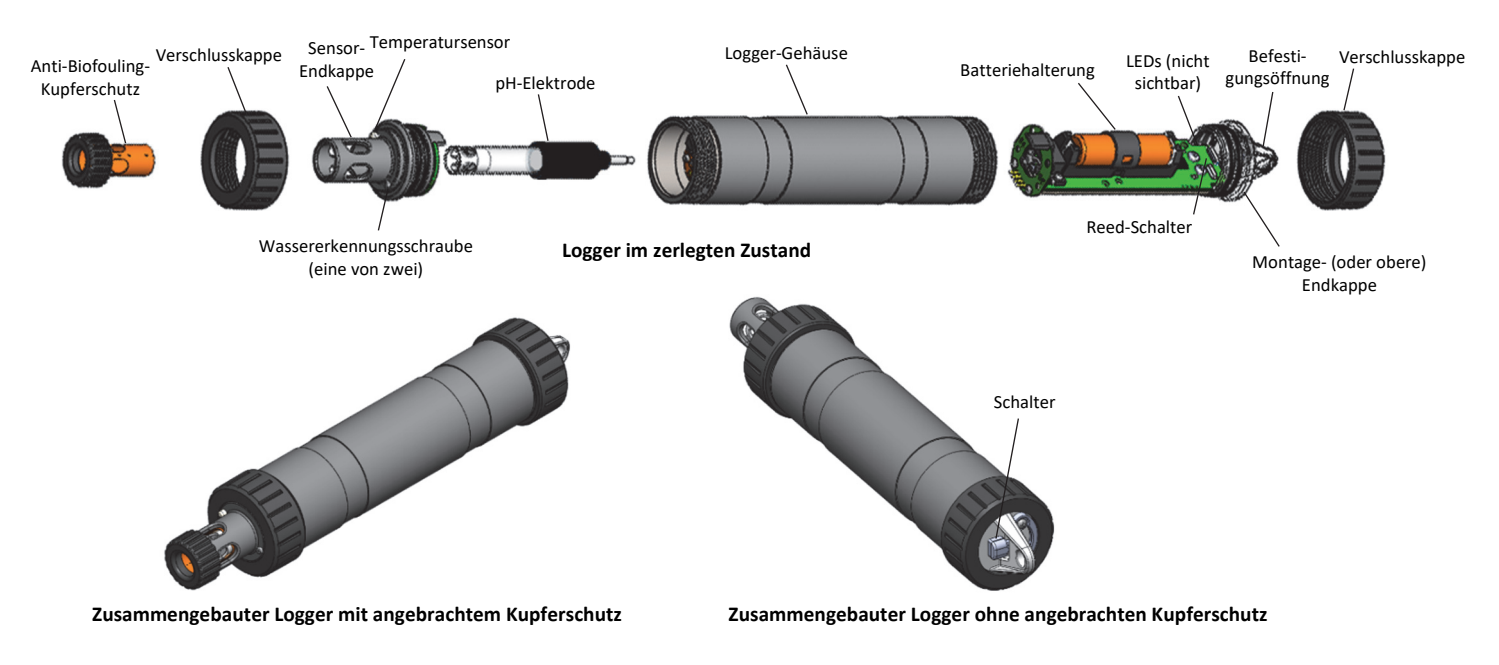

**Anti-Biofouling-Kupferschutz:** Verwenden Sie diese Schutzvorrichtung zum Schutz der ph-Elektrode beim Einsatz des Loggers in gegenüber Biofouling anfälligem Wasser (siehe *Installieren und Befestigen des Loggers*).

**Verschlusskappen:** Diese Kappen werden auf das Sensorende und das Montageende (bzw. obere Ende) des Loggers aufgeschraubt.

**Sensor-Endkappe:** Dies ist das untere Ende des Loggers, an dem die pH-Elektrode angebracht wird; hier befinden sich auch der Temperatursensor und die Wassererkennungsschrauben.

**Temperatursensor:** Der Temperatursensor befindet sich unten an der Sensor-Endkappe.

**Wassererkennungsschrauben:** Diese zwei Schrauben auf der Sensor-Endkappe können die Anwesenheit von Wasser

erkennen. Hierdurch können Sie den Logger auf einen Stromsparmodus konfigurieren, in dem die Erkennung über Bluetooth nur aktiv ist, wenn der Logger aus dem Wasser genommen wird. Siehe *Konfigurieren des Loggers* für weitere Informationen. **Hinweis:** Der Logger testet alle 15 Sekunden auf das Vorhandensein von Wasser, wenn der Sparmodus "Bluetooth aus Wassererkennung" ausgewählt ist.

**pH-Elektrode:** Dies ist die am Logger angeschlossene Elektrode. Im transparenten Kunststoffende ist eine pH-Sensorglaskugel untergebracht, die immer dann in eine Lagerlösung gegeben werden muss, wenn sie nicht in Wasser eingesetzt wird. Für Einzelheiten siehe *Einbau der pH-Elektrode*.

**Logger-Gehäuse:** Dies ist der Hauptteil des Loggers.

**Batteriehalterung:** Hier wird eine (1) AA-Batterie unter einem Batteriegurt eingesetzt (siehe *Hinweise zur Batterie*).

**Reed-Schalter:** Dieser Schalter wird in Verbindung mit dem Magnetschalter auf der Montage-Endkappe verwendet.

**LEDs:** Die blaue LED blinkt alle 4 Sekunden, solange der Logger Daten aufzeichnet (außer wenn "LED anzeigen" gemäß der Beschreibung in *Konfigurieren des Loggers* deaktiviert wurde). Wenn der Logger mit dem Beginn der Protokollierung noch wartet, weil er so konfiguriert wurde, dass er nur "Bei Tastendruck" oder verzögert startet, blinkt die blaue LED alle 8 Sekunden. Die blaue LED blinkt alle 4 Sekunden, wenn ein Alarm ausgelöst wird (außer wenn die Option "LED anzeigen" deaktiviert ist). Die blaue und die rote LED blinken einmal, wenn Sie den Magnetschalter drücken, um den Logger zu reaktivieren. Sie blinken vier Mal, wenn Sie den Schalter drücken, um mit der Protokollierung zu beginnen oder sie zu

beenden. Wenn Sie in der App die Option  $\mathbb{R}$  auswählen, leuchtet die rote LED 5 Sekunden lang.

**Befestigungsöffnung:** Verwenden Sie diese Öffnung am Montageende des Loggers, um diesen für den Einsatz an einem Kabel oder einer Schnur zu befestigen (siehe *Einsetzen und Befestigen des Loggers*).

**Schalter:** Dieser Magnetschalter am Montageende des Loggers funktioniert in Verbindung mit dem Reed-Schalter. Drücken Sie diesen Schalter 3 Sekunden lang in den Spalt unter der Befestigungsleine hinein, um den Logger ein- oder auszuschalten, wenn das Gerät so konfiguriert ist, dass es sich "Bei Tastendruck" ein- oder ausschaltet (siehe *Konfigurieren des Loggers*). Drücken Sie diesen Schalter 1 Sekunde lang, um den Logger zu reaktivieren (wenn die Funktion "Bluetooth immer aus" gemäß der Beschreibung in *Konfigurieren des Loggers* konfiguriert ist).

# **Herunterladen der App und Herstellen der Verbindung mit einem Logger**

Installieren Sie die App, um eine Verbindung mit dem Logger herzustellen und mit diesem zu arbeiten.

- 1. Laden Sie die App vom App Store® oder von Google Play™ auf ein Smartphone oder Tablet oder von www.onsetcomp.com/products/software/hoboconnect auf einen Windows-Computer herunter.
- 2. Öffnen Sie die App und aktivieren Sie auf die entsprechende Aufforderung hin Bluetooth in Ihren Geräteeinstellungen.
- 3. Reaktivieren Sie den Logger, indem Sie den Schalter am Befestigungsende des Loggers in den Spalt unter der Befestigungsleine drücken.
- 4. Tippen Sie auf "Geräte" und dann auf den Logger in der App, um eine Verbindung mit ihm herzustellen.

Wenn der Logger nicht in der Liste enthalten ist oder Sie Schwierigkeiten beim Aufbau der Verbindung haben, beachten Sie die folgenden Tipps.

- Wenn der Logger mit "Bluetooth immer aus" konfiguriert wurde (siehe *Konfigurieren des Loggers*), stellen Sie durch Drücken des Schalters für 1 Sekunde sicher, dass sich der Logger nicht mehr im Ruhezustand befindet. Wenn Sie mit mehreren Loggern arbeiten, wird das betreffende Gerät zudem an die erste Stelle in der Liste gesetzt.
- Stellen Sie sicher, dass sich der Logger im Empfangsbereich Ihres Mobilgeräts oder Computers befindet. Die Reichweite für eine erfolgreiche Funkkommunikation beträgt ca. 30,5 m (100 ft) bei uneingeschränkter Sichtverbindung.
- Ändern Sie die Ausrichtung Ihres Smartphones oder Tablets und stellen Sie sicher, dass die Antenne Ihres Geräts zum Logger gerichtet ist. Hindernisse zwischen der Antenne Ihres Geräts und dem Logger können zu einer unregelmäßigen Verbindung mit dem Logger führen.
- Wenn sich der Logger im Wasser befindet und mit "Bluetooth aus Wassererkennung" konfiguriert ist, müssen Sie den Logger aus dem Wasser nehmen, um mit ihm eine Verbindung herzustellen.
- Wenn Ihr Gerät nur eine unregelmäßige Verbindung mit dem Logger aufrechterhalten kann oder die Verbindung ganz zusammenbricht, verkürzen Sie den Abstand zum Logger und achten Sie nach Möglichkeit auf eine ungestörte Sichtverbindung. Wenn sich der Logger im Wasser befindet, kann die Verbindung unzuverlässig sein. Nehmen Sie ihn aus dem Wasser, um eine beständige Verbindung zu erhalten.
- Wenn der Logger in der App erscheint, Sie aber keine Verbindung mit ihm herstellen können, oder wenn anhaltende Verbindungsprobleme auftreten, schließen Sie die App und schalten Sie Ihr Gerät aus, um ein Beenden der vorherigen Bluetooth-Verbindung zu forcieren.

Wenn die Verbindung mit dem Logger steht, haben Sie folgende Möglichkeiten:

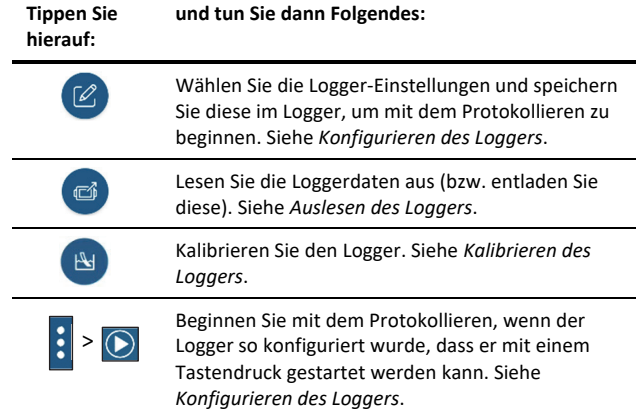

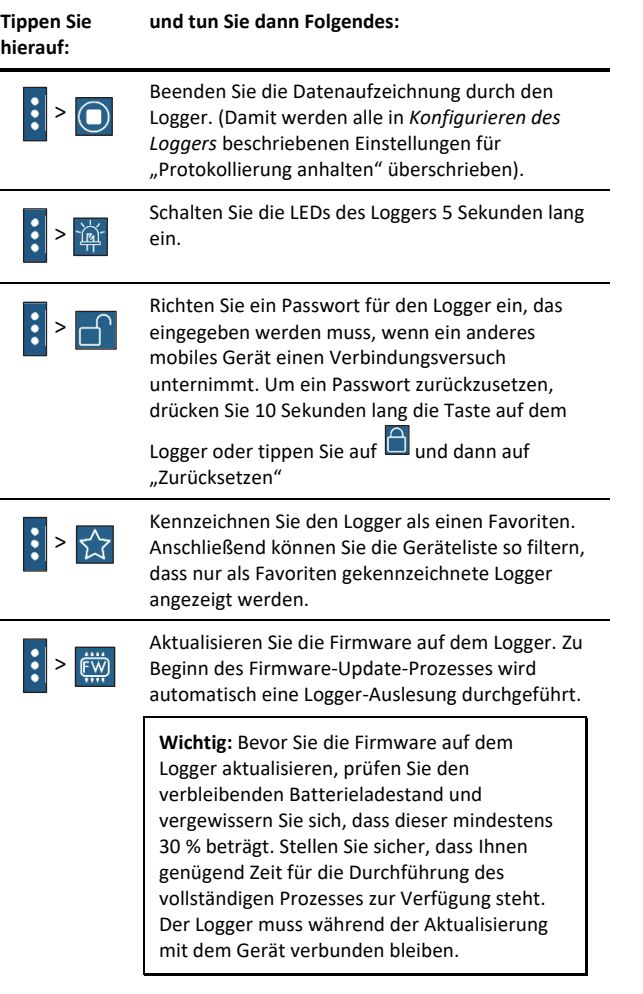

Hinweis: Dieses Symbol **Muss nur bei Verwendung der** App auf einem iPhone®, iPad® oder Android-Gerät angetippt werden.

# **Kalibrieren des Loggers**

Wenn der Logger neu ist oder eine neue pH-Elektrode installiert wurde, müssen Sie den Logger mit der App kalibrieren, bevor Sie das Gerät konfigurieren und einsetzen. Die App fordert Sie auch zum Kalibrieren des Loggers auf, wenn die pH-Elektrode noch nie kalibriert wurde, die letzte Kalibrierung mehr als sieben Tage zurückliegt oder die Firmware des Loggers aktualisiert wurde.

**Wichtig: Der pH-Sensor muss in der Lagerlösung verbleiben, wenn er nicht gerade kalibriert oder in Wasser eingesetzt wird.** Nach 10 Minuten beginnt sich die Hydrier-Schutzschicht rund um den pH-Sensor aufzulösen, wenn dieser nicht in eine Lager- oder Kalibrierlösung oder in Wasser eingetaucht ist.

Was Sie brauchen:

- Deionisiertes oder destilliertes Wasser und eine Spritzflasche zum Spülen des pH-Sensors
- Den Logger mit eingebauter pH-Elektrode und abgenommenem Kupferschutz
- Eine in die Becher gegossene Kalibrierlösung (auch als Pufferlösung bezeichnet). Alle drei Kalibrierlösungen sind

in einem Kit (MX2500-CAL-KIT) oder einzeln (MX2500- CAL-4, MX2500-CAL-7 oder MX2500-CAL-10) erhältlich.

**Wichtig:** Der Logger sollte gemäß den Bedingungen am vorgesehenen Einsatzort kalibriert werden. Insbesondere ist Folgendes zu beachten: Wenn davon ausgegangen wird, dass die Wassertemperatur nicht gleich 25 °C (77 °F) ist, ist es wichtig, dass die Temperatur der Kalibrierpuffer möglichst nahe an der erwarteten Temperatur des Analyts liegt (die Auswirkungen der Temperatur auf die Pufferlösungen sind der Tabelle am Ende dieses Abschnitts zu entnehmen). In ähnlicher Weise muss die Kalibrierung in oder in etwa in der Höhe des Einsatzortes des Geräts stattfinden, wenn dieser nicht auf Meereshöhe liegt.

Kalibrieren des Loggers:

1. Wenn sich der Sensor in der Lagerlösung befindet, schrauben Sie die durchsichtige Lagerkappe ab und entfernen Sie die Kappe vom Logger.

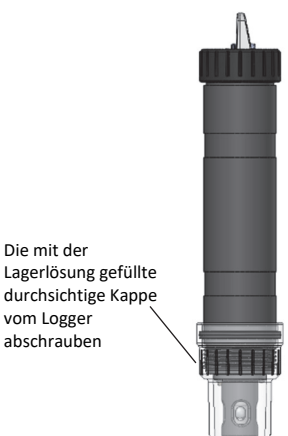

2. Falls Sie die durchsichtige Lagerkappe entfernt haben, schrauben Sie die Verschlusskappe auf den Logger auf.

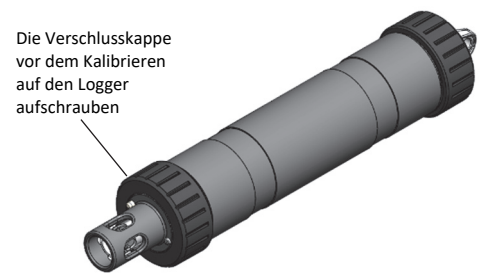

- 3. Tippen Sie auf "Geräte".
- 4. Drücken Sie diesen Schalter auf dem Logger, um das Gerät zu reaktivieren, wenn dieses zuvor mit "Bluetooth immer aus" konfiguriert wurde. Wenn der Logger mit "Bluetooth aus Wassererkennung" konfiguriert ist und sich im Wasser befindet, müssen Sie den Logger aus dem Wasser nehmen.
- 5. Tippen Sie in der App auf den Logger, um eine Verbindung mit ihm herzustellen.

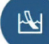

- 6. Tippen Sie auf **Carl Australian Sie nicht automatisch zum** Kalibrieren des Loggers aufgefordert werden.
- 7. Spülen Sie den pH-Sensor mit deionisiertem oder destilliertem Wasser aus einer Spritzflasche.
- 8. Geben Sie das Sensorende des Loggers in die 7-pH-Lösung und tippen Sie auf "Start". Achten Sie darauf, dass die

Sensor-Endkappe, der Temperatursensor und die Verschlusskappe in die Lösung eingetaucht werden (siehe Abb.). Tippen Sie nach Stabilisierung der pH-Anzeige auf "Bestätigen".

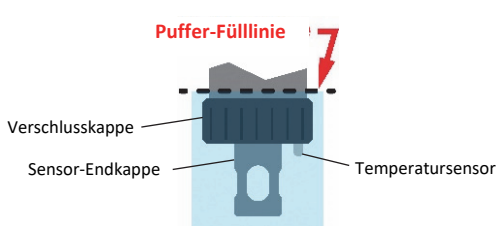

- 9. Spülen Sie den pH-Sensor mit deionisiertem oder destilliertem Wasser.
- 10. Wenn Sie den 4-pH-Puffer verwenden, geben Sie das Sensorende in die 4-pH-Lösung und tippen Sie auf "Start". Wenn Sie den 4-pH-Puffer nicht verwenden, tippen Sie auf "Auslassen" und machen Sie mit Schritt 12 weiter.
- 11. Tippen Sie nach Stabilisierung der pH-Anzeige auf "Bestätigen". Spülen Sie den pH-Sensor mit deionisiertem oder destilliertem Wasser.
- 12. Wenn Sie den 10-pH-Puffer verwenden, geben Sie das Sensorende in die 10-pH-Lösung und tippen Sie auf "Start". Tippen Sie nach Stabilisierung der pH-Anzeige auf "Bestätigen". Wenn Sie den 10-pH-Puffer nicht verwenden, tippen Sie auf "Auslassen".
- 13. Bestätigen Sie, dass Anstieg und Offset akzeptabel sind, und tippen Sie auf "Speichern". Wenn Anstieg und Offset nicht akzeptabel sind, tippen Sie auf den Rückwärtspfeil und führen die Kalibrierungsschritte in diesem Abschnitt nach Bedarf erneut aus.
- 14. Spülen Sie den pH-Sensor erneut mit deionisiertem oder destilliertem Wasser.

**Wenn der Logger nicht sofort eingesetzt werden soll, geben Sie die pH-Elektrode in die Lagerlösung**. Schrauben Sie die auf dem Sensorende des Loggers angebrachte Sensor-Endkappe ab. Wenn die durchsichtige Lagerkappe leer ist, gießen Sie Lagerlösung bis zur Fülllinienmarkierung. Schrauben Sie die durchsichtige Kappe mit der Lagerlösung vorsichtig auf den Logger auf. Verwenden Sie nur die Lagerlösung – kein Wasser! – in der durchsichtigen Kappe. Verzichten Sie auf den Kupferschutz, wenn sich die pH-Elektrode in der Lagerlösung befindet.

#### **Hinweise:**

- Das Datum der letzten Kalibrierung, die Steigungs- und Offset-Werte und die für die Kalibrierung verwendeten Pufferlösungen können auf dem Bildschirm "Konfiguration" im Abschnitt "Informationen zum Einsatz" nachgeschlagen werden.
- Sobald der Logger mit der App verbunden ist, erscheint ein Hinweis, wenn die letzte Kalibrierung länger als sieben Tage zurückliegt, und Sie werden zum erneuten Kalibrieren des Loggers aufgefordert. Sie können mit dieser Kalibrierung zwar noch warten, aber es wird empfohlen, den Logger vor dem Konfigurieren neu zu kalibrieren.
- Wenn die während der Kalibrierung angezeigte Statusmeldung darauf verweist, dass der Messwert ungültig ist oder sich nicht stabilisiert, versuchen Sie Folgendes:
- Vergewissern Sie sich, dass sich der Sensor in der richtigen Pufferlösung befindet, oder versuchen Sie, den Sensor zu spülen und nochmals mit der Kalibrierung zu beginnen. Sollte das Problem fortbestehen, reinigen Sie den Sensor (siehe *Wartung des Loggers*) und inspizieren Sie ihn, um sicherzustellen, dass er nicht beschädigt ist. **Hinweis:** Auf der Glaskugel der Elektrode kann es zu für das menschliche Auge nicht sichtbaren Mikrorissen kommen.
- Nehmen Sie den Sensor aus der Kalibrierlösung heraus und reinigen Sie ihn (siehe *Wartung des Loggers*). Daraufhin müssen Sie das Kalibrierverfahren noch einmal von vorne beginnen.
- Warten Sie ab, ob sich die Messwerte stabilisieren. Dabei ist zu beachten, dass die typische Lebensdauer einer pH-Elektrode bei 6 Monaten liegt und dass ältere Elektroden instabile Messwerte anzeigen können. Die angegebenen Steigungs- und Offset-Werte spiegeln den Zustand der Elektrode am besten wider. Eine einwandfreie Elektrode weist eine Steigung von 85 % bis 100 % und einen Offset von ±30 mv auf.
- Wenn die in der App angezeigten Messdaten für Ihre Anwendung akzeptabel sind, auch wenn sie als instabil gekennzeichnet sind, können Sie auf "Stopp" und dann auf "Bestätigen" tippen und mit der Kalibrierung fortfahren.
- Sie können den Logger kalibrieren, während dieser Daten aufzeichnet. Nach dem Speichern der Kalibrierung basieren alle neu aufgezeichneten Daten auf der neuen Kalibrierung. Daten, die vor dem Speichern der neuen Kalibrierung aufgezeichnet wurden, basieren auf der vorherigen Kalibrierung. Wenn Sie nicht wünschen, dass die Daten in einer einzelnen Datei auf mehr als einer Kalibrierung basieren, halten Sie den Logger an und lesen Sie die Daten aus. Sie können dann eine Kalibrierung durchführen und den Logger neu konfigurieren.
- Die pH-Werte der Kalibrierpuffer und Stichproben hängen von ihrer Temperatur ab. Folglich ist es wichtig, dass der Logger in Puffern kalibriert wird, deren Temperatur mit der der Probe identisch ist. Zu diesem Zweck müssen Pufferlösungen benutzt werden, deren Werte bei verschiedenen Temperaturen bekannt sind. Die App gleicht Temperaturabweichungen von 25 °C (77 °F) auf der Basis des tatsächlichen temperaturabhängigen (der folgenden Tabelle entnommenen) pH-Werts der Puffer und Stichproben automatisch aus.

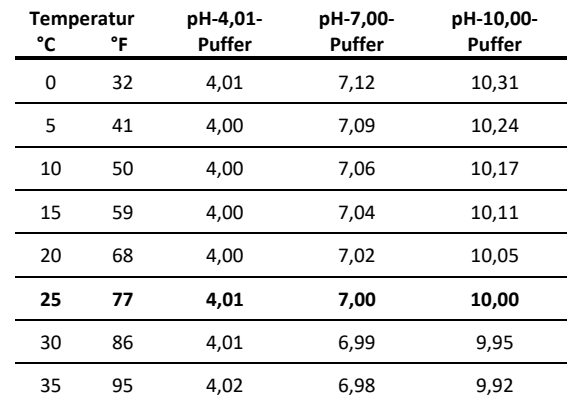

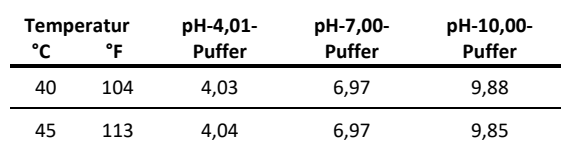

## **Konfigurieren des Loggers**

Verwenden Sie die App, um den Logger einzurichten. Dazu gehören die Auswahl der Protokollierungsoptionen, das Konfigurieren von Alarmen und andere Einstellungen. Die folgenden Schritte bieten einen Überblick über das Einrichten des Loggers. Ausführliche Informationen finden Sie in der Bedienungsanleitung der App.

- 1. Drücken Sie diesen Schalter auf dem Logger, um das Gerät zu reaktivieren, wenn dieses zuvor mit "Bluetooth immer aus" konfiguriert wurde. Wenn der Logger mit "Bluetooth aus Wassererkennung" konfiguriert ist und sich im Wasser befindet, müssen Sie den Logger aus dem Wasser nehmen. Wenn Sie mit mehreren Loggern arbeiten, wird durch das Drücken der Taste außerdem das Gerät in der Liste ganz nach oben versetzt.
- 2. Tippen Sie auf "Geräte" und dann auf den Logger in der App, um eine Verbindung mit ihm herzustellen.
	-
- 3. Tippen Sie auf  $\overline{\mathcal{O}}$ , um den Logger zu konfigurieren.
- 4. Tippen Sie auf "Name" und geben Sie (auf Wunsch) einen aus bis zu 20 Zeichen bestehenden Namen für den Logger ein. Wenn kein Name ausgewählt wird, wird stattdessen die Seriennummer des Loggers verwendet.
- 5. Tippen Sie auf "Gruppe", um den Logger einer Gruppe hinzuzufügen (optional). Tippen Sie auf "Speichern".
- 6. Tippen Sie auf "Protokollierungsintervall" und wählen Sie aus, wie oft der Logger Daten aufzeichnen soll, außer wenn er im Burst-Protokollierungsmodus betrieben wird (siehe *Burst-Protokollierung*). **Hinweis:** Wenn Sie einen Alarm konfigurieren, verwendet der Logger das von Ihnen ausgewählte Protokollierungsintervall als das Intervall, in dem eine Prüfung auf Alarmbedingungen durchzuführen ist. (Bei einer Konfigurierung der Burst-Protokollierung sind keine Alarme verfügbar.) Für weitere Einzelheiten siehe *Einrichten von Alarmen*.
- 7. Tippen Sie auf "Protokollierung starten" und wählen Sie aus, wann mit der Protokollierung begonnen werden soll:
	- **Jetzt.** Die Aufzeichnung beginnt sofort, d. h. sobald Sie auf dem Bildschirm "Konfigurieren" auf "Start" tippen.
	- **Beim nächsten Protokollierungsintervall.** Die Protokollierung beginnt beim Erreichen des nächsten geraden Intervalls je nach dem ausgewählten Protokollierungsintervall.
	- **Bei Tastendruck.** Die Aufzeichnung beginnt, wenn Sie den Schalter auf dem Logger 3 Sekunden lang gedrückt halten.
	- **An Datum/Uhrzeit.** Die Protokollierung beginnt an dem von Ihnen angegebenen Datum und zu der von Ihnen festgelegten Uhrzeit. Wählen Sie Datum und Uhrzeit aus.

Tippen Sie auf "Speichern".

8. Tippen Sie auf "Protokollierung anhalten" und wählen Sie die Optionen für den Zeitpunkt der Beendigung der Protokollierung aus.

a. Wählen Sie eine von zwei Speicheroptionen:

- **Wenn Speicher voll.** Der Logger zeichnet so lange Daten auf, bis der Speicher voll ist.
- **Nie (Wenn voll überschreiben).** Der Logger zeichnet Daten ohne zeitliche Begrenzung auf; die ältesten Daten werden durch neue Daten überschrieben. Diese Option ist nicht verfügbar, wenn als Protokollierungsmodus "Burst" konfiguriert wurde (siehe *Burst-Protokollierung*).
- b. Wählen Sie "Bei Tastendruck", wenn Sie in der Lage sein möchten, die Protokollierung zu beenden, indem Sie den Schalter auf dem Logger 3 Sekunden lang drücken.
- c. Wählen Sie zur Auswahl des Zeitpunkts der Beendigung einer Protokollierung eine der folgenden Zeitoptionen:
	- **Nie.** Wählen Sie diese Option, wenn Sie nicht wünschen, dass der Logger die Protokollierung zu einem vordefinierten Zeitpunkt beendet.
	- **An Datum/Uhrzeit.** Wählen Sie diese Option, wenn Sie wünschen, dass der Logger die Protokollierung an einem bestimmten Datum und zu einer bestimmten Uhrzeit beendet. Wählen Sie Datum und Uhrzeit aus.
	- **Nach.** Wählen Sie diese Option, wenn Sie bestimmen möchten, wie lange der Logger ab dem Zeitpunkt des Protokollierungsbeginns Daten aufzeichnen soll. Wählen Sie die gewünschte Zeitdauer, während der der Logger Daten protokollieren soll. Wenn Sie beispielsweise wünschen, dass der Logger nach Beginn der Protokollierung 30 Tage lang Daten aufzeichnen soll, würden Sie die Option "30 Tage" auswählen.
- d. Tippen Sie auf "Speichern".
- 9. Tippen Sie auf "Protokollierungsmodus". Wählen Sie eine Protokollierung in festen Intervallen oder die Burst-Protokollierung. Bei einer Protokollierung in einem festen Intervall zeichnet der Logger Daten für alle Sensoren und/oder ausgewählte statistische Daten im ausgewählten Protokollierungsintervall auf (für Einzelheiten zur Auswahl von Statistikoptionen siehe *Protokollierung statistischer Daten*). Im Burst-Modus werden die Daten in einem anderen Intervall aufgezeichnet, wenn eine bestimmte Bedingung erfüllt ist. Für weitere Informationen siehe Burst-Protokollierung. Tippen Sie auf "Speichern".
- 10. Aktivieren oder deaktivieren Sie "LED anzeigen". Wenn "LED anzeigen" deaktiviert ist, leuchten die Alarm- und Status-LEDs während der Protokollierung auf dem Logger nicht auf. (Die Alarm-LED blinkt auch nicht, wenn ein Alarm ausgelöst wird.) Wenn "LED anzeigen" deaktiviert ist, können Sie die LEDs vorübergehend einschalten, indem Sie die Taste auf dem Logger 1 Sekunde lang drücken.
- 11. Wählen Sie den Stromsparmodus, der bestimmt, wann sich der Logger zu erkennen gibt oder regelmäßig ein Bluetooth-Signal sendet, das das Smartphone oder Tablet dann mittels der App erkennen kann.
	- **Bluetooth immer aus.** Der Logger gibt sich während der Protokollierung nur zu erkennen, wenn Sie den Schalter auf dem Gerät drücken. Dies reaktiviert den Logger,

wenn Sie eine Verbindung zu ihm herstellen müssen. Diese Option verbraucht am wenigsten Batterieleistung.

- **Bluetooth aus Wassererkennung.** Der Logger gibt sich nicht zu erkennen, wenn das Vorhandensein von Wasser erkannt wird. Sobald der Logger aus dem Wasser genommen wird, gibt sich der Logger automatisch zu erkennen. Es ist nicht notwendig, den Schalter zu drücken, um den Logger zu reaktivieren, wenn Sie eine Verbindung herstellen müssen. Diese Option spart Batterieleistung. **Hinweis:** Der Logger testet alle 15 Sekunden auf das Vorhandensein von Wasser, wenn diese Option ausgewählt ist.
- **Bluetooth immer ein.** Der Logger gibt sich immer zu erkennen. Sie müssen keinen Schalter betätigen, um den Logger zu reaktivieren. Diese Option verbraucht am meisten Batteriestrom.
- 12. Richten Sie einen optionalen Alarm so ein, dass er ausgelöst wird, wenn der pH- oder Temperaturmesswert einen bestimmten Wert über- oder unterschreitet. Einzelheiten zum Aktivieren von Sensoralarmen finden Sie im Abschnitt *Einrichten von Alarmen*.
- 13. Tippen Sie auf (a), um die Konfigurationseinstellungen zu speichern.

Die Protokollierung der Daten beginnt je nach den von Ihnen gewählten Einstellungen. Einzelheiten zur Befestigung des Geräts finden Sie unter *Einsetzen und Befestigen des Loggers*, Hinweise zum Herunterladen unter *Auslesen des Loggers*.

## **Einrichten von Alarmen**

Sie können Alarme für den Logger einrichten. Wenn dann ein Sensormesswert auf einen Wert oberhalb oder unterhalb eines spezifizierten Wertes ansteigt oder fällt, blinkt die rote LED auf dem Logger und in der App erscheint ein Alarmsymbol. Damit werden Sie auf Probleme aufmerksam gemacht, sodass Sie diese beheben können.

So wird ein Alarm eingerichtet:

- 1. Tippen Sie auf "Geräte". Drücken Sie den Schalter auf dem Logger, um das Gerät zu reaktivieren, wenn bei der Konfiguration "Bluetooth immer aus" aktiviert wurde. Wenn der Logger mit "Bluetooth aus Wassererkennung" konfiguriert ist und sich im Wasser befindet, nehmen Sie den Logger aus dem Wasser.
- 2. Tippen Sie auf den Logger, um eine Verbindung mit ihm

herzustellen, und tippen Sie dann auf

- 3. Tippen Sie auf einen Sensor. (Tippen Sie bei Bedarf auf die Umschaltfläche "Protokollierung aktivieren".)
- 4. Wählen Sie die Option "Hoch", wenn ein Alarm ausgelöst werden soll, wenn die Sensoranzeige den Grenzwert für eine hohe Alarmbedingung überschreitet. Justieren Sie den Schieberegler oder geben Sie einen Wert ein, um den oberen Alarmgrenzwert einzustellen.
- 5. Wählen Sie die Option "Niedrig", falls ein Alarm ausgelöst werden soll, wenn die Sensoranzeige den Grenzwert für eine niedrige Alarmbedingung unterschreitet. Justieren Sie den Schieberegler oder geben Sie einen Wert ein, um den unteren Alarmgrenzwert einzustellen.
- 6. Legen Sie die "Dauer" fest, d. h. wählen Sie aus, wie viel Zeit vergehen soll, bevor der Alarm ausgelöst wird, und wählen Sie eine der folgenden Optionen aus:
	- Kumulativ. Der Alarm wird ausgelöst, wenn der Messwert zu einem beliebigen Zeitpunkt während der Protokollierung für die angegebene Zeitdauer außerhalb des akzeptablen Bereichs liegt. Beispiel: Wenn der Hoch-Alarm auf 85 °F und die Dauer auf 30 Minuten eingestellt ist, wird der Alarm ausgelöst, wenn die Sensormesswerte für einen Zeitraum von insgesamt 30 Minuten seit der Konfiguration des Loggers bei über 85 °F lagen.
	- Konsekutiv. Der Alarm wird ausgelöst, wenn der Sensormesswert für die angegebene Zeitdauer kontinuierlich außerhalb des akzeptablen Bereichs liegt. Beispiel: Wenn der Hoch-Alarm auf 85 °F und die Dauer auf 30 Minuten eingestellt ist, wird der Alarm nur dann ausgelöst, wenn alle Sensormesswerte für einen kontinuierlichen 30-Minuten-Zeitraum bei 85 °F oder darüber liegen.
- 7. Tippen Sie auf "Speichern".
- 8. Wählen Sie in den Konfigurationseinstellungen eine der folgenden Optionen, um festzulegen, wie die Alarmanzeigen zurückgesetzt werden sollen:
	- **Logger neu konfiguriert.** Die Alarmanzeige wird so lange angezeigt, bis der Logger anders konfiguriert wird.
	- **Sensor innerhalb Grenzwerten.** Das Alarmsymbol wird so lange angezeigt, bis der Sensormesswert wieder im Normalbereich liegt, also zwischen dem konfigurierten oberen und unteren Alarmgrenzwert.

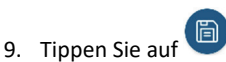

Wenn ein Alarm ausgelöst wird, blinkt die rote Logger-LED alle 4 Sekunden (außer wenn "LED anzeigen" deaktiviert ist); in der App erscheint ein Alarmsymbol und es wird ein "Alarm ausgelöst"-Ereignis protokolliert. Wenn Sie in Schritt 8 die Option "Sensor innerhalb Grenzwerten" ausgewählt haben, wird der Alarmzustand zurückgesetzt, sobald die Messwerte wieder im Normalbereich liegen. Andernfalls besteht der Alarmzustand so lange weiter, bis der Logger anders konfiguriert wird.

#### **Hinweise:**

- Die Alarmgrenzwerte werden bei jedem Protokollierungsintervall geprüft, außer wenn die Burst-Protokollierung konfiguriert wurde. Wenn beispielsweise ein Protokollierungsintervall von 5 Minuten konfiguriert wurde, vergleicht der Logger die Sensormesswerte alle 5 Minuten mit Ihrer konfigurierten Hoch- und Niedrig-Alarmeinstellung.
- Die eigentlichen oberen und unteren Alarmgrenzwerte sind auf den nächstgelegenen Wert eingestellt, den der Logger unterstützt. Beispiel: Der einer Temperatur von 85 °F nächstgelegene Wert, den der Logger aufzeichnen kann, ist 84,990 °F. Außerdem können Alarme ausgelöst oder zurückgesetzt werden, wenn der Sensormesswert innerhalb der spezifizierten Auflösung liegt.
- Wenn Sie den Logger auslesen, können Alarmereignisse im Plot oder in der Datendatei dargestellt werden. Siehe *Logger-Ereignisse*.

# **Burst-Protokollierung**

Mit Burst-Protokollierung wird ein Aufzeichnungsmodus bezeichnet, in dem Sie häufigere Aufzeichnungen konfigurieren können, wenn eine bestimmte Bedingung erfüllt ist. Beispiel: Ein Logger zeichnet Daten in 5-Minuten-Speicherintervallen auf. Die Burst-Protokollierung ist allerdings so konfiguriert, dass sie alle 30 Sekunden aufzeichnet, wenn die Temperatur auf über 85 °F (den oberen Grenzwert) ansteigt oder unter 32 °F (den unteren Grenzwert) fällt. Das bedeutet, dass der Logger alle 5 Minuten Daten aufzeichnet, solange die Temperatur in einem Bereich zwischen 85 °F und 32 °F verbleibt. Wenn die Temperatur auf einen Wert über 85 °F steigt, schaltet der Logger auf das kürzere Protokollierungsintervall um, d. h. er zeichnet Daten alle 30 Sekunden auf, und zwar so lange, bis die Temperatur wieder auf 85 °F sinkt. Dann wird wieder mit dem normalen Protokollierungsintervall, d. h. alle 5 Minuten, aufgezeichnet. In ähnlicher Weise würde der Logger auch bei einem Absinken der Temperatur auf unter 32 °F auf den Burst-Protokollierungsmodus umschalten, in dem Daten alle 30 Sekunden aufgezeichnet werden. Wenn die Temperatur dann wieder auf 32 °F steigt, schaltet der Logger in den Normalmodus zurück, in dem er Daten alle 5 Minuten aufzeichnet. **Hinweis:** Im Burst-Protokollierungsmodus stehen weder Sensoralarme, Statistiken noch die Option "Wenn voll überschreiben" (unter "Protokollierung anhalten") zur Verfügung.

So wird die Burst-Protokollierung eingerichtet:

- 1. Tippen Sie auf "Geräte". Drücken Sie die Taste auf dem Logger, um das Gerät zu reaktivieren, wenn bei der Konfiguration "Bluetooth immer aus" aktiviert wurde. Wenn der Logger mit "Bluetooth aus Wassererkennung" konfiguriert ist und sich im Wasser befindet, nehmen Sie ihn aus dem Wasser.
- 2. Tippen Sie auf den Logger, um eine Verbindung mit ihm herzustellen, und tippen Sie dann auf
- 3. Tippen Sie auf "Protokollierungsmodus" und dann auf "Burst-Protokollierung".
- 4. Wählen Sie "Hoch" und/oder "Niedrig" und geben Sie den unteren und/oder oberen Wert ein oder justieren Sie den Schieberegler entsprechend.
- 5. Konfigurieren Sie das Burst-Protokollierungsintervall, das kürzer als das Protokollierungsintervall sein muss. Beachten Sie dabei aber Folgendes: Je kürzer das Burst-Protokollierungsintervall ist, desto schneller leert sich die Batterie und desto kürzer ist die Protokollierungsdauer. Weil während des Gebrauchs des Geräts Daten im Burst-Protokollierungsintervall gemessen werden, ist die Beanspruchung der Batterie ungefähr genau so groß, als hätten Sie dieses Intervall als das normale Protokollierungsintervall ausgewählt.
- 6. Tippen Sie auf "Speichern".
- 7. Tippen Sie auf

#### **Hinweise:**

• Der obere und untere Burst-Grenzwert werden im Burst-Protokollierungsintervall geprüft, unabhängig davon, ob der Logger unter normalen oder Burst-Bedingungen arbeitet. Wenn beispielsweise ein

Protokollierungsintervall von 1 Stunde und ein Burst-Protokollierungsintervall von 10 Minuten konfiguriert wurde, überprüft der Logger die Burst-Grenzwerte alle 10 Minuten.

- Wenn für mehr als einen Sensor obere und/oder untere Grenzwerte konfiguriert wurden, beginnt die Burst-Protokollierung immer dann, wenn ein beliebiger oberer Grenzwert überschritten oder ein unterer Grenzwert unterschritten wird. Die Burst-Protokollierung wird erst dann beendet, wenn die Bedingungen auf allen Sensoren wieder im Normalbereich liegen.
- Die eigentlichen Grenzwerte für die Burst-Protokollierung sind auf den nächstgelegenen Wert eingestellt, den der Logger unterstützt. Zusätzlich kann die Burst-Protokollierung beginnen oder enden, wenn der Sensormesswert innerhalb der spezifizierten Logger-Auflösung liegt. Das bedeutet, dass sich der die Burst-Protokollierung auslösende Wert vom eingegebenen Wert geringfügig unterscheiden kann.
- Sobald die Über- oder Unterschreitung des Grenzwertes beseitigt ist, wird das Protokollierungsintervall anhand des letzten aufgezeichneten Datenpunktes im Burst-Protokollierungsmodus berechnet, nicht anhand des letzten mit dem normalen Protokollierungsintervall aufgezeichneten Datenpunktes. Beispiel: Der Logger arbeitet mit einem 10-Minuten-Protokollierungsintervall und hat um 9.05 Uhr einen Datenpunkt aufgezeichnet. Anschließend wurde der obere Grenzwert überschritten und die Burst-Protokollierung begann um 9.06 Uhr. Die Burst-Protokollierung wurde bis 9.12 Uhr fortgesetzt, als der Sensor einen unter dem oberen Grenzwert liegenden Wert maß. Da der Logger jetzt wieder im Normalmodus arbeitet, beginnt das nächste Protokollierungsintervall 10 Minuten nach dem letzten Burst-Protokollierungspunkt, also in diesem Fall um 9.22 Uhr. Hätte keine Burst-Protokollierung stattgefunden, wäre der nächste Datenpunkt um 9.15 Uhr aufgezeichnet worden.
- Wann immer der Logger in den Burst-Protokollierungsmodus umschaltet oder diesen wieder beendet, wird ein "Neues Intervall"-Ereignis erstellt. Einzelheiten zum Plotten und Anzeigen dieser Ereignisse finden Sie im Abschnitt *Logger-Ereignisse*. Wenn der Logger durch Tastendruck ausgeschaltet wird, während er im Burst-Protokollierungsmodus arbeitet, wird automatisch ein "Neues Intervall"-Ereignis protokolliert und die Burst-Bedingung zurückgesetzt, selbst wenn die eigentliche zur Über- bzw. Unterschreitung des oberen bzw. unteren Grenzwerts führende Bedingung nicht beseitigt wurde.

## **Protokollierung statistischer Daten**

Während der Aufzeichnung in festen Intervallen zeichnet der Logger im ausgewählten Speicherintervall Daten für aktivierte Sensoren und/oder ausgewählte Statistiken auf. Statistische Daten werden mit einem von Ihnen angegebenen Abtastintervall berechnet, und die Ergebnisse für die jeweilige Abtastperiode werden bei jedem Protokollierungsintervall aufgezeichnet. Für jeden Sensor können die folgenden statistischen Daten aufgezeichnet werden:

• der maximale bzw. höchste abgetastete Wert;

- der minimale bzw. kleinste abgetastete Wert;
- der Durchschnitt aus allen abgetasteten Werten und
- die Standardabweichung vom Durchschnittswert aller abgetasteten Werte.

Beispiel: Ein Logger wurde mit einem Protokollierungsintervall von 5 Minuten, einem festen Protokollierungsintervall und dem Protokollierungsmodus "Normal" konfiguriert. Außerdem sind alle vier Statistiken mit einem Statistik-Abtastintervall von 30 Sekunden aktiviert. Sobald die Aufzeichnung beginnt, misst der Logger die tatsächlichen Temperatur- und pH-Sensorwerte alle 5 Minuten. Darüber hinaus tastet der Logger die Temperaturund pH-Werte alle 30 Sekunden ab und legt diese Werte vorübergehend im Speicher ab. Anschließend berechnet der Logger anhand der während der vorausgegangenen 5-Minuten-Periode erfassten Stichproben die maximale, minimale, durchschnittliche und Standardabweichung und protokolliert die daraus resultierenden Werte. Beim Auslesen des Loggers würde dies zu 10 Datenserien (ohne Einbeziehung der mV-Serie) führen: zwei Sensorserien (wobei die Temperatur- und pH-Daten alle 5 Minuten aufgezeichnet werden) plus acht Höchstwert-, Mindestwert-, Durchschnittswert- und Standardabweichungsserien (vier für die Temperatur und vier für den pH-Wert, wobei die Werte auf der Basis der 30- Sekunden-Abtastung alle 5 Minuten berechnet und protokolliert werden).

So werden statistische Daten protokolliert:

- 1. Tippen Sie auf "Geräte". Drücken Sie die Taste auf dem Logger, um das Gerät zu reaktivieren, wenn bei der Konfiguration "Bluetooth immer aus" aktiviert wurde. Wenn der Logger mit "Bluetooth aus Wassererkennung" konfiguriert ist und sich im Wasser befindet, nehmen Sie ihn aus dem Wasser.
- 2. Tippen Sie in der App auf den Logger, um eine Verbindung

mit ihm herzustellen, und tippen Sie dann auf

- 3. Tippen Sie auf "Protokollierungsmodus" und anschließend auf "Festes Protokollierungsintervall".
- 4. Wählen Sie "Normal", um den aktuellen Messwert für den Temperatursensor im oben auf dem Bildschirm angezeigten Protokollierungsintervall aufzuzeichnen. Wählen Sie diese Option nicht, wenn Sie nur statistische Daten protokollieren möchten.
- 5. Wählen Sie die Statistiken aus, die der Logger in jedem Protokollierungsintervall aufzeichnen soll: "Maximum", "Minimum", "Durchschnitt" und "Standardabweichung". (Die Aufzeichnung des Durchschnittswerts ist bei Auswahl von "Standardabweichung" automatisch aktiviert.) Für alle aktivierten Sensoren werden statistische Daten aufgezeichnet. Je mehr statistische Daten Sie aufzeichnen, desto kürzer ist die Aufzeichnungsdauer und desto mehr Speicherplatz wird benötigt.
- 6. Tippen Sie auf "Statistik-Abtastintervall" und wählen Sie das für die Berechnung der Statistiken zu verwendende Intervall aus. Das Intervall muss kleiner als das Protokollierungsintervall und ein Faktor des Protokollierungsintervalls sein. Beispiel: Wenn das Protokollierungsintervall 1 Minute beträgt und Sie ein Abtastintervall von 5 Minuten auswählen, nimmt der Logger zwischen jedem Protokollierungsintervall 12 Abtastungen

vor (eine Abtastung alle 5 Sekunden über einen Zeitraum von einer Minute) und verwendet diese 12 Abtastungen, um die resultierenden Statistiken in jedem 1-Minuten-Protokollierungsintervall aufzuzeichnen. Beachten Sie: Je schneller die Abtastrate ist, desto stärker wird die Batterie beansprucht. Weil während des Gebrauchs des Geräts Daten im Statistik-Abtastintervall gemessen werden, ist die Beanspruchung der Batterie ungefähr genau so groß, als hätten Sie dieses Intervall als das normale Speicherintervall ausgewählt.

- 7. Tippen Sie auf "Speichern".
- 8. Tippen Sie auf

## **Konfigurieren eines Passworts**

Sie können ein verschlüsseltes Passwort für den Logger erstellen, das eingegeben werden muss, wenn ein anderes Smartphone, Tablet oder Computer versucht, eine Verbindung mit dem Logger herzustellen. Dieses Vorgehen wird zur Sicherstellung empfohlen, dass ein installierter Logger nicht versehentlich angehalten oder von anderen vorsätzlich verändert wird. Diesem Passwort liegt ein rechtlich geschützter Algorithmus zugrunde, der sich bei jedem Verbindungsaufbau ändert.

So werden Passwörter konfiguriert:

- 1. Tippen Sie auf "Geräte". Drücken Sie die Taste auf dem Logger, um das Gerät zu reaktivieren, wenn bei der Konfiguration "Bluetooth immer aus" aktiviert wurde. Wenn der Logger mit "Bluetooth aus Wassererkennung" konfiguriert ist und sich im Wasser befindet, nehmen Sie ihn aus dem Wasser.
- 2. Tippen Sie in der App auf den Logger, um eine Verbindung

mit ihm herzustellen. Tippen Sie auf (falls zutreffend) und dann auf .

3. Geben Sie ein Passwort ein und tippen Sie dann auf "Festlegen".

Daraufhin kann nur das zum Einrichten des Passworts verwendete Gerät eine Verbindung mit dem Logger herstellen, für die keine Passworteingabe erforderlich ist; auf allen anderen Geräten muss das Passwort eingegeben werden. Wenn Sie beispielsweise das Passwort für den Logger mit Ihrem Tablet konfigurieren und dann später versuchen, mit Ihrem Smartphone eine Verbindung mit dem Gerät herzustellen, müssen Sie das Passwort auf dem Smartphone (nicht aber auf dem Tablet) eingeben. Und wenn andere Personen versuchen, mit einem anderen Gerät eine Verbindung zum Logger aufzubauen, müssen sie auch das Passwort eingeben. Und wenn andere versuchen, mit anderen Geräten eine Verbindung zum Logger aufzubauen, müssen sie auch das Passwort eingeben. Um ein Passwort zurückzusetzen, drücken Sie 10 Sekunden lang die Taste auf dem Logger oder stellen Sie eine

Verbindung mit dem Logger her und tippen Sie auf **E** (falls

zutreffend), dann auf  $\Box$  und abschließend auf "Zurücksetzen"

## **Auslesen des Loggers**

So werden Daten aus dem Logger heruntergeladen:

1. Tippen Sie auf "Geräte".

2. Wenn der Logger mit "Bluetooth immer ein" konfiguriert wurde, fahren Sie mit Schritt 3 fort.

Wenn der Logger mit "Bluetooth immer aus" konfiguriert wurde, drücken Sie diese Taste auf dem Logger 1 Sekunde lang, um das Gerät aufzuwecken.

Wenn der Logger mit "Bluetooth aus Wassererkennung" konfiguriert ist und sich im Wasser befindet, müssen Sie den Logger aus dem Wasser nehmen.

3. Tippen Sie in der App auf den Logger, um eine Verbindung

mit ihm herzustellen, und tippen Sie dann auf Logger liest die Daten aus und überträgt sie auf das Smartphone, Tablet oder Computer.

4. Tippen Sie, nachdem der Auslesevorgang abgeschlossen ist, auf "HOBO-Dateien" und wählen Sie die anzuzeigende Datei

aus. Tippen Sie auf  $\mathbf{G}$  (falls zutreffend) und dann auf um die Daten zu exportieren.

Daten können auch automatisch in HOBOlink, Onsets webbasierte Software, hochgeladen werden. Einzelheiten finden Sie in der Bedienungsanleitung der App; die HOBOlink-Hilfefunktion enthält Details zum Arbeiten mit Daten in HOBOlink.

# **Logger-Ereignisse**

Der Logger zeichnet die folgenden Ereignisse auf, um Betrieb und Status des Loggers zu verfolgen. Sie können Ereignisse in exportierten Dateien anzeigen oder sie in der App als Plot darstellen.

Um Ereignisse als Plot darzustellen, tippen Sie auf "HOBO-Dateien" und wählen Sie die zu öffnende Datei aus. Tippen Sie

auf **(falls zutreffend)** und dann auf **[20]**. Wählen Sie die als Plot darzustellenden Ereignisse aus und tippen Sie auf "OK".

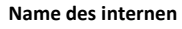

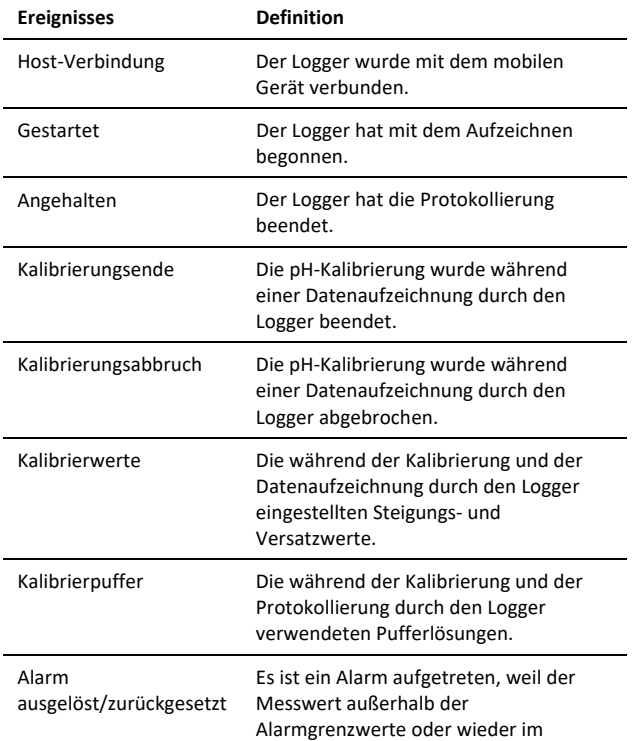

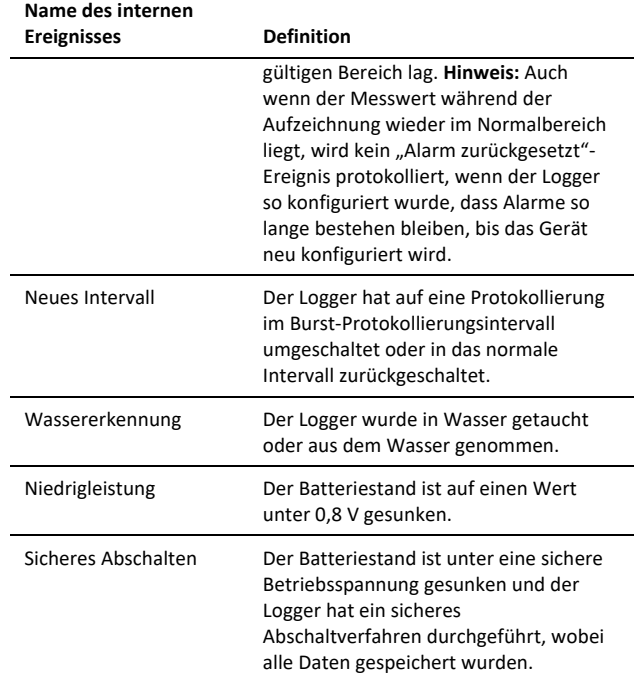

# **Einsetzen und Befestigen des Loggers**

**Wichtig: Der pH-Sensor muss in der Lagerlösung verbleiben, wenn er nicht gerade kalibriert oder in Wasser eingesetzt wird.**

Gehen Sie zum Einsetzen des Loggers wie folgt vor:

• Wenn sich der Logger in der Lagerlösung befindet, entfernen Sie die durchsichtige Lagerkappe vom Logger und ersetzen Sie sie vor dem Einsetzen, wie im folgenden Diagramm dargestellt, mit einer Verschlusskappe.

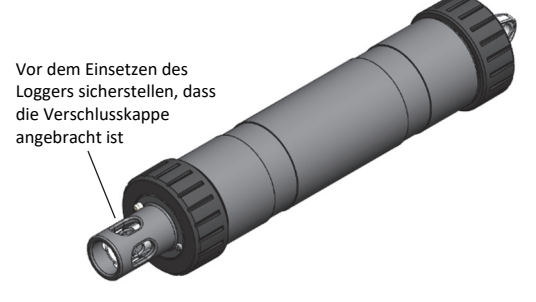

• Wenn Ihre Wasserstichprobe einem Biofouling gegenüber anfällig ist, bringen Sie den optionalen Anti-Biofouling-Kupferschutz über dem pH-Sensor an (siehe Abbildung). Drehen Sie den Kupferschutz vorsichtig so, dass die Löcher mit den Löchern in der Sensor-Endkappe und der pH-Elektrode zur Deckung kommen. Verzichten Sie auf den Kupferschutz, wenn der pH-Sensor gerade kalibriert wird oder sich in der Lagerlösung befindet oder wenn der Sensor in einen sehr kleinen Behälter mit

stillem Wasser oder in Wasser gegeben wird, in dem das Kupfer die Umgebung beeinflussen kann.

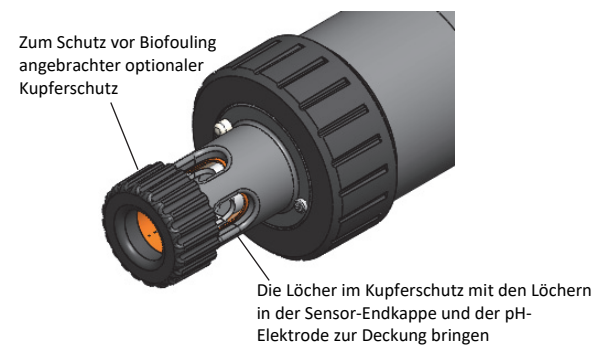

- Es sind zwei Montageoptionen vorgesehen:
	- Bringen Sie zum Befestigen des Loggers ein Nylonseil oder ein anderes starkes Verbindungsseil an der Befestigungsöffnung an.

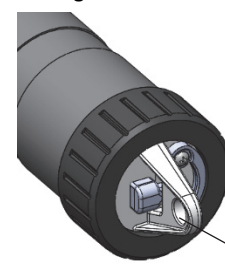

Diese Öffnung zum Befestigen des Loggers verwenden

 Sie können den Logger aber auch an einem Rohr oder einer ähnlichen Oberfläche befestigen. Verwenden Sie dazu Kabelbinder, die Sie um die zwei großen Rillen im Logger-Gehäuse wickeln.

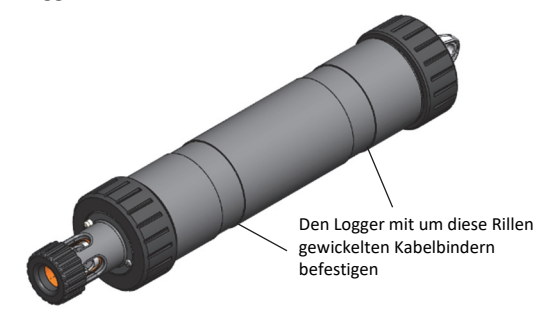

• Je nach Wasserbedingungen und gewünschten Messorten sollte der Logger angemessen gesichert und geschützt werden.

## **Wartung des Loggers**

- **Der pH-Sensor muss in der Lagerlösung verbleiben, wenn er nicht gerade kalibriert oder in Wasser eingesetzt wird**. Zu diesem Zweck sind eine zusätzliche Lagerlösung (MX2500-STORE-SOLN), durchsichtige Lagerkappen (MX2500-STORAGE-CAP) und ein Wartungskit erhältlich, das eine 4,01-, 7,00- und 10,00 pH-Pufferlösung sowie eine Lagerlösung (MX2500- MAINT-KIT) enthält. Siehe www.onsetcomp.com.
- Untersuchen Sie den Logger regelmäßig auf Biofouling. Spülen Sie das Logger-Gehäuse zur Reinigung mit warmem Wasser. Verwenden Sie bei Bedarf ein mildes Geschirrspülmittel, aber nur am Logger-Gehäuse. Berühren Sie keinesfalls die Glaskugel in der pH-

Elektrode. Verwenden Sie keine scharfen Chemikalien, Lösungsmittel oder Scheuermittel. Falls eine effektive Reinigung nicht möglich ist, können Ersatz-Sensor-Endkappen (MX2500-END-CAP) und Kupferschutzvorrichtungen (MX2500-GUARD) bestellt werden. Eine Liste der erhältlichen Ersatzteile finden Sie auf www.onsetcomp.com.

- Entfernen Sie die pH-Elektrode regelmäßig aus dem Logger und untersuchen Sie sie auf Ablagerungen. Reinigen und bereiten Sie die Elektrode je nach der Art der vorgefundenen Ablagerungen wie folgt auf. Durch ein kurzes Eintauchen des pH-Sensors in eine 5-prozentige Salzsäurelösung lassen sich Kesselsteinablagerungen entfernen und Salze lösen. Zum Entfernen von Ölablagerungen tauchen Sie den pH-Sensor in eine Lösung mit einem milden Geschirrspülmittel ein. *Berühren Sie keinesfalls die Glaskugel im Innern des transparenten Kunststoffendes der Sonde.* Nach jedem Reinigen der pH-Elektrode mit einer anderen Substanz als destilliertem oder deionisiertem Wasser ist der Logger erneut zu kalibrieren.
- Die Hydrierschicht rund um die pH-Sensor-Glaskugel in der Elektrode löst sich mit der Zeit von selbst auf. Durch Reinigen und Aufbereiten der Elektrode gemäß der Beschreibung im vorstehenden Aufzählungspunkt kann ihre Lebensdauer verlängert werden. Es wird empfohlen, die pH-Elektrode nach 6 Monaten im Dauereinsatz bzw. dann zu ersetzen, wenn die während der Kalibrierung angezeigten Steigungs- und Offset-Werte auch nach dem Reinigen einheitlich außerhalb eines akzeptablen Bereichs liegen. Der Idealbereich für die Steigung ist 85 % bis 100 % und der optimale Offset beträgt ±30 mv. Die Schritte zum Auswechseln der Elektrode (MX2500- ELECTRODE) sind in *Einbauen der pH-Elektrode* beschrieben.
- Tragen Sie regelmäßig Silikonfett auf die äußeren O-Ringe der Sensor-Endkappe auf (siehe Abb. unten). Verteilen Sie mit dem Finger eine tropfengroße Menge Silikonfett auf beide äußeren O-Ringe.

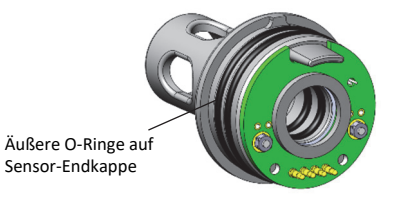

## **Einbau der pH-Elektrode**

**Wichtig:** Neue pH-Elektroden sind nicht kalibriert. Wenn eine pH-Elektrode erstmals in den Logger eingebaut wird, muss sie vor dem Konfigurieren und Einsetzen des Loggers zunächst kalibriert werden (siehe *Kalibrieren des Loggers*).

Einbauen der pH-Elektrode in den Logger:

1. Schrauben Sie die Verschlusskappe über der Sensor-Endkappe des Loggers ab. Ziehen Sie die Sensor-Endkappe gerade aus dem Logger heraus, ohne sie zu verdrehen.

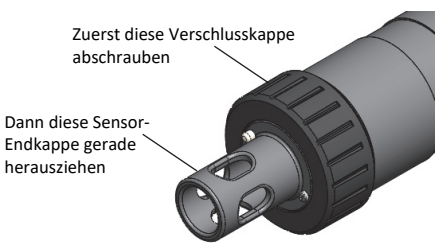

2. *Entfernen Sie die pH-Elektrode vorsichtig und langsam* von der Sensor-Endkappe. (**Hinweis:** Wenn die Elektrode zu schnell entfernt wird, können sich die internen O-Ringe ablösen.)

*Die pH-Elektrode vorsichtig und langsam* von der Endkappe entfernen

3. Reinigen Sie die inneren O-Ringe mit einem in Wasser getauchten Schaumstoffstäbchen. Verteilen Sie mit diesem Schaumstoffstäbchen eine tropfengroße Menge Silikonfett auf beiden O-Ringen im Innern der Sensor-Endkappe. Verwenden Sie kein Wattestäbchen, da die Fasern auf diesem Stäbchen die Elektrodenfunktion beeinträchtigen können.

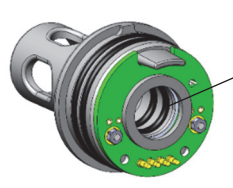

Die inneren O-Ringe mit einem in Wasser getauchten Schaumstoffstäbchen reinigen; eine tropfengroße Menge Silikonfett auf den inneren O-Ringen verteilen.

- 4. Nehmen Sie die pH-Ersatzelektrode aus der Versandflasche heraus und wischen Sie die Kunststoff-Außenflächen mit weichem Papier oder einem Stoffhandtuch trocken. *Berühren Sie keinesfalls die Glaskugel im Innern des transparenten Kunststoffendes der Sonde.*
- 5. Denken Sie daran, jede Berührung der Glaskugel zu vermeiden, und schieben Sie die pH-Elektrode *langsam und vorsichtig* in die Sensor-Endkappe hinein. Sie werden spüren, dass die pH-Elektrode kurz innehält, wenn sie die zwei inneren O-Ringe in der Sensor-Endkappe (bei Schritt 3 abgebildet) passiert. Stellen Sie beim weiteren Schieben der Sonde in die Sensor-Endkappe sicher, dass sich die inneren O-Ringe weiterhin an Ort und Stelle befinden. **Hinweis:** Bei einem überhasteten Schieben können sich die inneren O-Ringe lösen.

Drehen Sie vorsichtig die Elektrode, sodass die Löcher im durchsichtigen Elektrodengehäuse mit den Löchern in der Endkappe zur Deckung kommen.

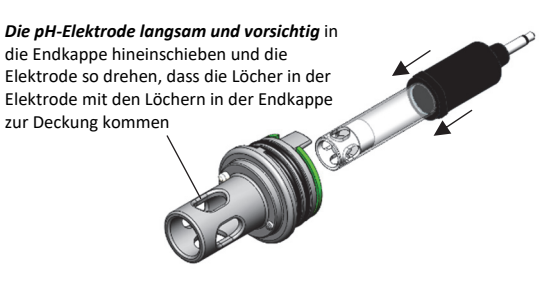

6. Schieben Sie die Elektrode weiterhin vorsichtig in die Endkappe hinein, bis sich der durchsichtige Kunststoffteil, wie gezeigt, ganz in der Endkappe befindet.

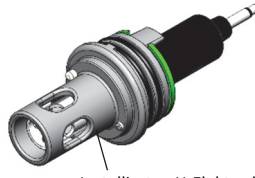

Installierte pH-Elektrode

7. Schieben Sie die Sensor-Endkappe wieder in den Logger hinein und achten Sie darauf, dass der kleine Vorsprung in der Endkappe in die kleine Rille im Logger-Gehäuse eingreift. Orientieren Sie sich für die korrekte Ausrichtung an dem großen Vorsprung an der Endkappe und an dem Pfeil auf dem Logger-Gehäuse. Die Endkappe nicht drehen; sie muss gerade in den Logger hineingeschoben werden.

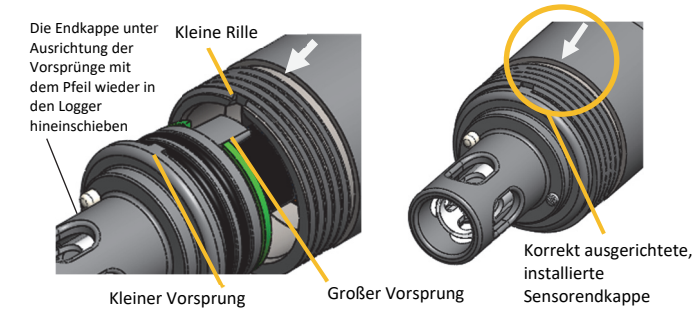

- 8. **Wenn Sie den Logger sofort programmieren werden:** Schrauben Sie die Verschlusskappe wieder auf den Logger
	- auf und beachten Sie die Anleitung in *Kalibrieren des Loggers*.

### **Wenn Sie den Logger nicht sofort kalibrieren oder einsetzen werden:**

a. Gießen Sie etwas Lagerlösung bis zur Fülllinienmarkierung in die durchsichtige Lagerkappe.

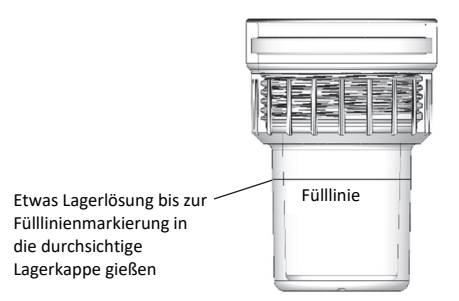

b. Schrauben Sie die Kappe mit der Lagerlösung vorsichtig auf den Logger auf.

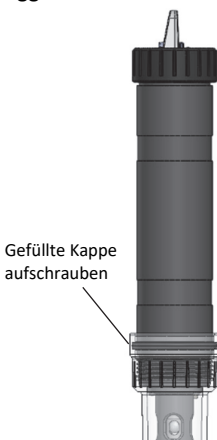

**Wichtig:** Der Sensor muss so lange in der Lagerlösung verbleiben, bis Sie den Logger kalibrieren oder ihn im Wasser einsetzen. Verwenden Sie nur die Lagerlösung – kein Wasser! – in der Kappe. Verwenden Sie den Kupferschutz nicht, solange sich der Sensor in der Kappe befindet.

## **Hinweise zur Batterie**

Der Logger benötigt eine durch den Benutzer auswechselbare 1,5-V-Alkali- oder Lithiumbatterie vom Typ AA. Bei einem Protokollierungsintervall von 1 Minute und bei einer Temperatur von 25 °C (77 °F) beträgt die Lebensdauer der Batterie bei Auswahl von "Bluetooth immer ein" 1 Jahr, bei Auswahl von "Bluetooth aus Wassererkennung" 2 Jahre und bei Auswahl von "Bluetooth immer aus" 3 Jahre. Die erwartete Batterielebensdauer schwankt in Abhängigkeit von der Umgebungstemperatur am Einsetzort des Loggers, vom Protokollierungsintervall, von der Häufigkeit der Verbindungen, der Downloads und der Nutzung der Paging-Funktion sowie der Nutzung des Burst-Modus oder der Protokollierung statistischer Daten. Installationen bei extrem tiefen oder hohen Temperaturen und Protokollierungsintervalle von weniger als 1 Minute können die Lebensdauer der Batterie beeinträchtigen. Die angegebenen Schätzwerte können aufgrund mangelhafter Informationen über den ursprünglichen Batteriezustand und die Betriebsumgebung nicht garantiert werden.

So wird die Batterie eingesetzt bzw. ausgetauscht:

- 1. Wischen Sie den Logger ab und achten Sie darauf, dass er sauber und komplett trocken ist.
- 2. Schrauben Sie die Verschlusskappe am Montageende des Loggers ab.

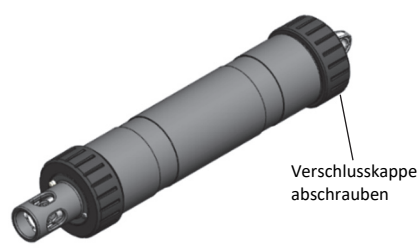

3. Ziehen Sie die Montage-Endkappe und die damit verbundene Batteriehalterung gerade und ohne jegliches Verdrehen aus dem Logger-Gehäuse heraus. Stecken Sie einen Schraubendreher durch die Befestigungsöffnung, wenn Sie zum Entfernen der Montage-Endkappe vom Logger eine größere Hebelwirkung brauchen.

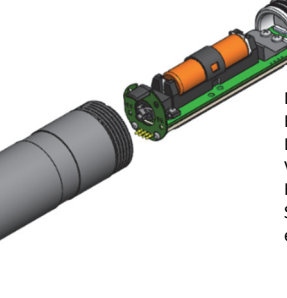

Die Montage-Endkappe vom Logger abziehen; zur Vergrößerung der Hebelwirkung einen Schraubendreher einführen

4. Entfernen Sie den Batteriegurt. Setzen Sie einen Flachschraubendreher in das Loch im Gurt ein, um diesen von der Batterie abzuheben.

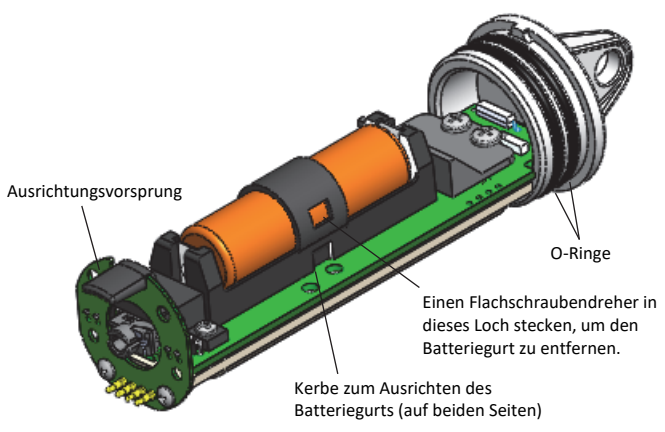

- 5. Entfernen Sie die Batterie und setzen Sie unter Beachtung der richtigen Polarität eine neue Batterie ein.
- 6. Verteilen Sie mit dem Finger eine tropfengroße Menge Silikonfett über beide O-Ringe (siehe Abb. in Schritt 4) auf der Montage-Endkappe.
- 7. Bringen Sie den Batteriegurt wieder an. Richten Sie ihn anhand der Kerben auf beiden Seiten der Halterung (siehe Abb. in Schritt 4) aus und positionieren Sie ihn, bis Sie ein Klickgeräusch hören.
- 8. Bringen Sie die Batteriehalterung und die daran befestigte Montage-Endkappe wieder an. Orientieren Sie sich an dem Befestigungsvorsprung auf der Batteriehalterung (siehe Abb. in Schritt 4) und dem Pfeil auf dem Logger-Gehäuse und führen Sie den kleinen Vorsprung in der Montage-Endkappe in die kleine Rille im Logger-Gehäuse ein. Die

Montage-Endkappe nicht drehen; sie muss gerade in den Logger hineingeschoben werden. Korrekt ausgerichtete, installierte Montage-Endkappe Die Endkappe unter Ausrichtung des kleinen Vorsprungs mit der Rille im Logger-Gehäuse wieder in den Logger hineinschieben

9. Schrauben Sie die Verschlusskappe wieder auf den Logger auf.

**WARNUNG:** Die Lithium-Batterie darf nicht geöffnet, verbrannt, auf über 85 °C (185 °F) erhitzt oder aufgeladen werden. Wenn der Logger extremer Hitze oder Bedingungen ausgesetzt wird, die das Batteriegehäuse beschädigen könnten, kann die Batterie explodieren. Der Logger und die Batterie dürfen nicht in Feuer entsorgt werden. Der Inhalt der Batterie darf nicht mit Wasser in Kontakt kommen. Die Batterie muss gemäß den örtlichen Bestimmungen für Lithium-Batterien entsorgt werden.

#### **Erklärung der Federal Communication Commission der USA zu Störstrahlungen**

Dieses Gerät wurde getestet und gemäß Teil 15 der FCC-Regularien als mit den Grenzwerten für ein Digitalgerät der Klasse B im Einklang stehend befunden. Diese Grenzwerte sollen bei einer Installation in Wohngebieten einen angemessenen Schutz vor Störstrahlungen bieten. Dieses Gerät erzeugt Hochfrequenzenergie und kann diese ausstrahlen. Ferner kann es, falls es nicht der Anleitung entsprechend installiert und verwendet wird, den Funkverkehr stören. Es kann jedoch nicht garantiert werden, dass es bei einer bestimmten Installation zu keinen Störungen kommt. Wenn dieses Gerät den Radio- oder Fernsehempfang stört, was durch ein Aus- und Einschalten des Geräts festgestellt werden kann, wird der Benutzer aufgefordert, diese Störungen durch eine der folgenden Maßnahmen zu beheben:

- Richten Sie die Empfangsantenne anders aus.
- Vergrößern Sie den Abstand zwischen Gerät und Empfänger.
- Schließen Sie das Gerät an einer Steckdose an, die zu einem anderen Stromkreis als dem gehört, an dem der Empfänger angeschlossen ist.
- Lassen Sie sich vom Händler oder einem qualifizierten Radio-/Fernsehtechniker beraten.

Dieses Gerät entspricht Teil 15 der FCC-Bestimmungen. Sein Betrieb unterliegt den beiden folgenden Bedingungen: (1) Dieses Gerät darf keine Störstrahlungen verursachen, und (2) dieses Gerät muss alle empfangenen Störstrahlungen aufnehmen, darunter auch Störungen, die einen unerwünschten Betrieb zur Folge haben können.

**FCC-Vorsichtshinweis:** Alle von der für die Einhaltung der zu beachtenden Vorschriften verantwortlichen Stelle nicht ausdrücklich genehmigten Änderungen können die Befugnis des Benutzers zum Betrieb dieses Geräts unwirksam machen.

#### **Erklärungen von Industry Canada**

Dieses Gerät erfüllt die Anforderungen nach dem (den) lizenzbefreiten RSS-Standard(s) von Industry Canada. Sein Betrieb unterliegt den beiden folgenden Bedingungen: (1) Dieses Gerät darf keine Störstrahlungen verursachen, und (2) dieses Gerät muss alle Störstrahlungen aufnehmen, darunter auch Störungen, die einen unerwünschten Betrieb des Geräts zur Folge haben können.

#### **Avis de conformité pour l'Industrie Canada**

Le présent appareil est conforme aux CNR d'Industrie Canada applicables aux appareils radio exempts de licence. L'exploitation est autorisée aux deux conditions suivantes : (1) l'appareil ne doit pas produire de brouillage, et (2) l'appareil doit accepter tout brouillage radioélectrique subi, même si le brouillage est susceptible d'en compromettre le fonctionnement.

Um die HF-Expositionsgrenzwerte der FCC und von Industry Canada für die Allgemeinheit einzuhalten, muss der Logger so installiert werden, dass ein Abstand von mindestens 20 cm von allen Personen gewährleistet ist. Ferner darf er nicht zusammen mit anderen Antennen oder Sendern aufgestellt oder in Verbindung mit diesen betrieben werden.

#### **NCC-Erklärung**

經型式認證合格之低功率射頻電機,非經許可,公司、商號或使用者均不得擅自變更頻率、加大功率或變更原設計之特性及功能。

低功率射頻電機之使用不得影響飛航安全及干擾合法通信;經發現有干擾現象時,應立即停用,並改善至無干擾時方得繼續使用。前項合法通信,指依電信法規定作 業之無線電通信。低功率射頻電機須忍受合法通信或工業、科學及醫療用電波輻射性電機設備之干擾。

#### **Übersetzung:**

#### **Artikel 12**

Unternehmen oder Benutzern ist es ohne Genehmigung der NCC nicht gestattet, die Frequenz zu ändern, die Sendeleistung zu erhöhen oder die ursprünglichen Eigenschaften wie auch die Leistung des Geräts so zu ändern, dass sie einem zugelassenen Hochfrequenzgerät mit niedriger Leistung entsprechen.

#### **Artikel 14**

Hochfrequenzgeräte mit niedriger Leistung dürfen die Sicherheit von Flugzeugen nicht beeinträchtigen und keine rechtmäßige Kommunikation stören. Bei Feststellung derartiger Störungen muss der Benutzer den Betrieb des Geräts unverzüglich einstellen, bis keine weiteren Störungen mehr vorliegen. Unter dem obigen Begriff der "rechtmäßigen Kommunikation" wird jegliche Funkkommunikation verstanden, die im Einklang mit dem Telekommunikationsgesetz stattfindet. Hochfrequenzgeräte mit niedriger Leistung müssen Störungen durch eine rechtmäßige Kommunikation oder durch Funkwellen ausstrahlende ISM-Geräte aufnehmen können.

#### **KC-Erklärung**

해당 무선설비는 전파혼신 가능성이 있으므로 인명안전과 관련된 서비스는 할 수 없음

#### **Übersetzung:**

Eine Verwendung in einem für die menschliche Sicherheit relevanten Bereich ist nicht zulässig, da mit diesem Gerät das Risiko von Funkstörungen verbunden ist.

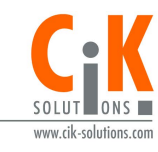

Weitere Informationen erhalten Sie auf unserer Webseite unter www.cik-solutions.com oder senden Sie eine Nachricht an info@cik-solutions.com

© 2018–2021 Onset Computer Corporation. Alle Rechte vorbehalten. Onset, HOBO, HOBOconnect und HOBOlink sind eingetragene Marken der Onset Computer Corporation. App Store, iPhone, iPad und iPadOS sind Dienstleistungs- oder eingetragene Marken von Apple Inc. Android und Google Play sind Marken von Google LLC. Windows ist eine eingetragene Marke der Microsoft Corporation. Bluetooth und Bluetooth Smart sind eingetragene Marken von Bluetooth SIG, Inc. Alle anderen Marken sind Eigentum ihrer jeweiligen Rechtsinhaber.